## **Add OER Commons Content to Your D2L Course**

Last Modified on 02/24/2022 10:32 am CST

## **Getting Your Course Set Up**

- 1. Send an email to VTAC@lonestar.edu ().
- 2. Include a list of the courses, complete with section numbers and terms, in which you want to use OER content.

## **Adding OER Content to Your Course**

- 1. IMPORTANT: Be sure to first set up your content in OER Commons (https://youtu.be/7VuzLuPXMzo).
- 2. In the module where you want to add OER Commons content, click **Add Existing Activities** and choose **Third-party Integrations**.
- 3. Click on **OER Commons**.

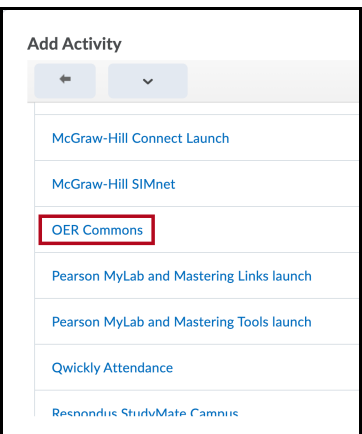

4. Select the OER Commons content you want to include. See How to Use the OER Commons LTI Tool (https://www.oercommons.org/authoring/13917-how-to-use-the-oer-commons-lti-tool/view) for more information.